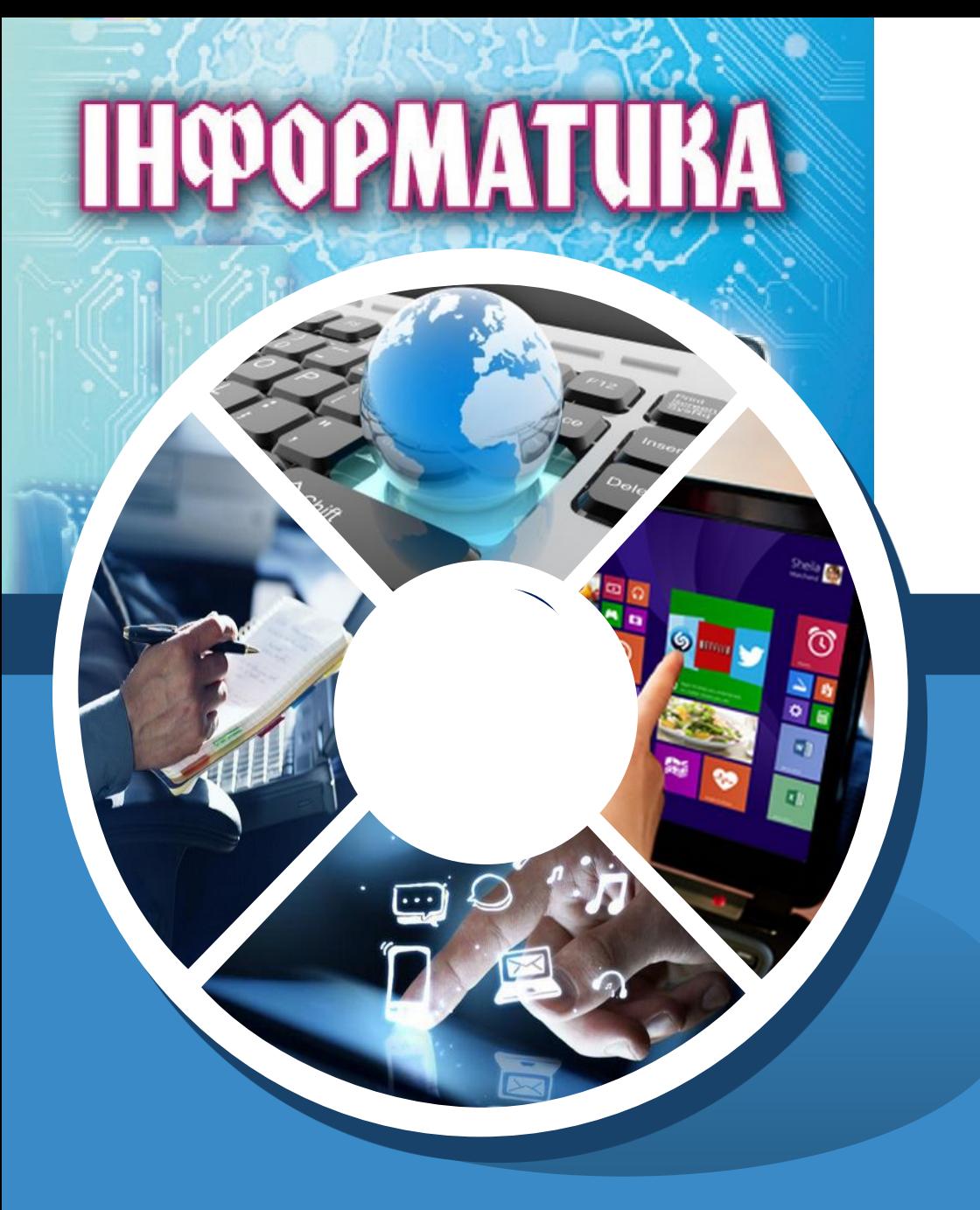

#### **Поняття мови програмування та її складові. Мова програмування Python**

#### **За новою програмою**

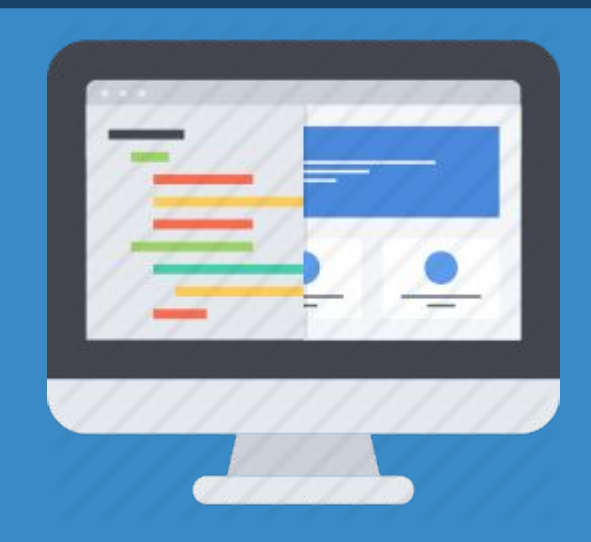

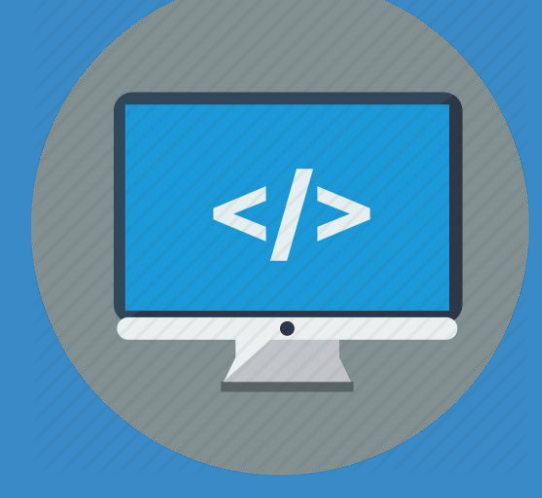

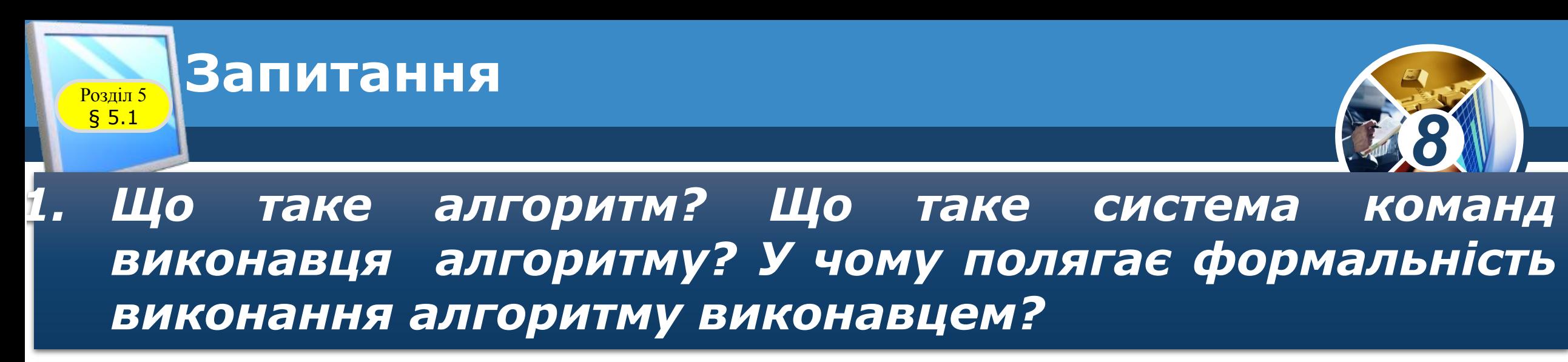

#### *2. Що таке комп'ютерна програма?*

*3. Яку мову програмування ви вивчали в попередніх класах? Пригадайте кілька команд цієї мови програмування*

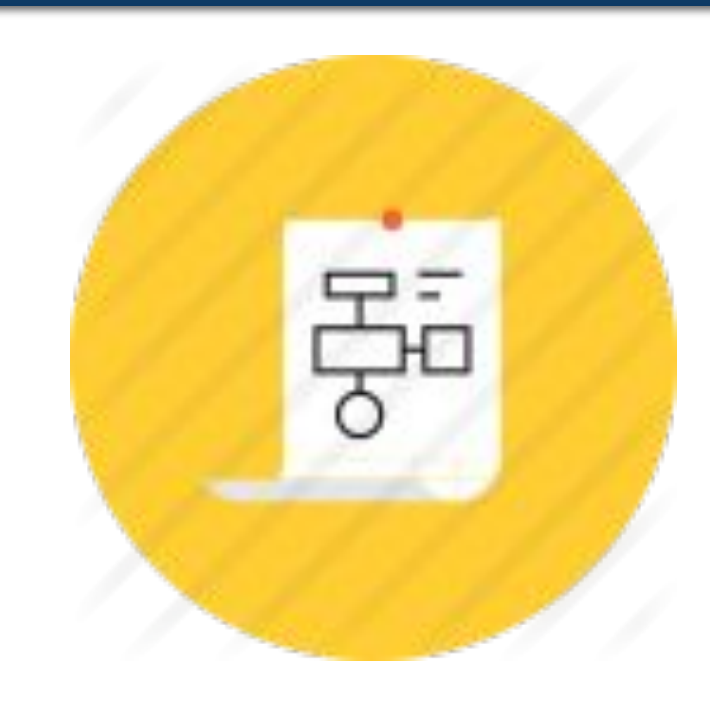

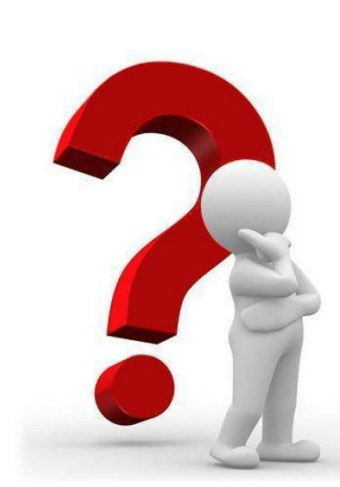

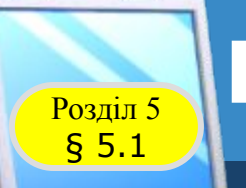

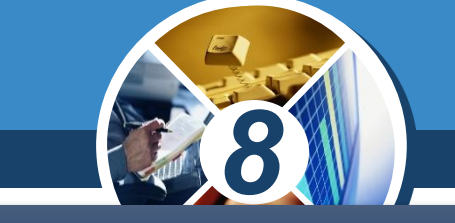

*Працюючи з комп'ютером у школі і вдома, ви використовували:*

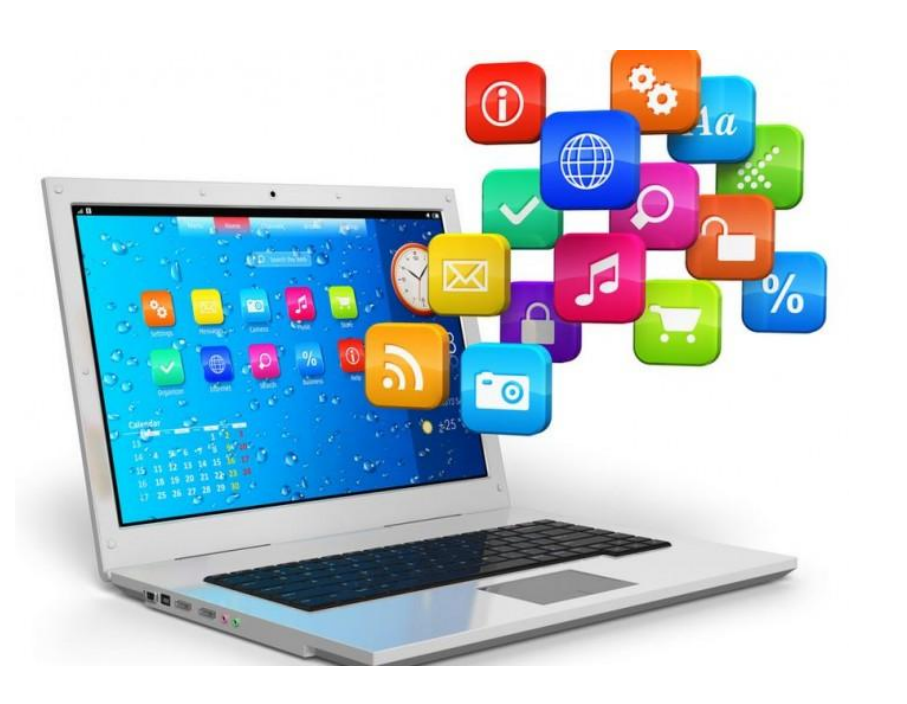

- *•текстовий процесор,*
- *•графічний редактор,*
- *•програми-архіватори,*
- *•табличний процесор,*
- *•редактор комп'ютерних презентацій,*
- *•навчальні і контролюючі програми,*
- *•ігрові програми та багато інших.*

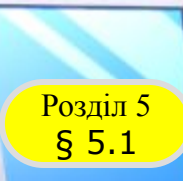

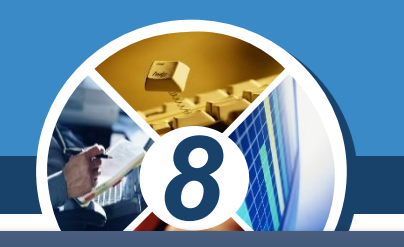

*Ви також знаєте, що комп'ютерна програма — це алгоритм опрацювання даних, записаний спеціальною мовою та призначений для виконання комп'ютером.*

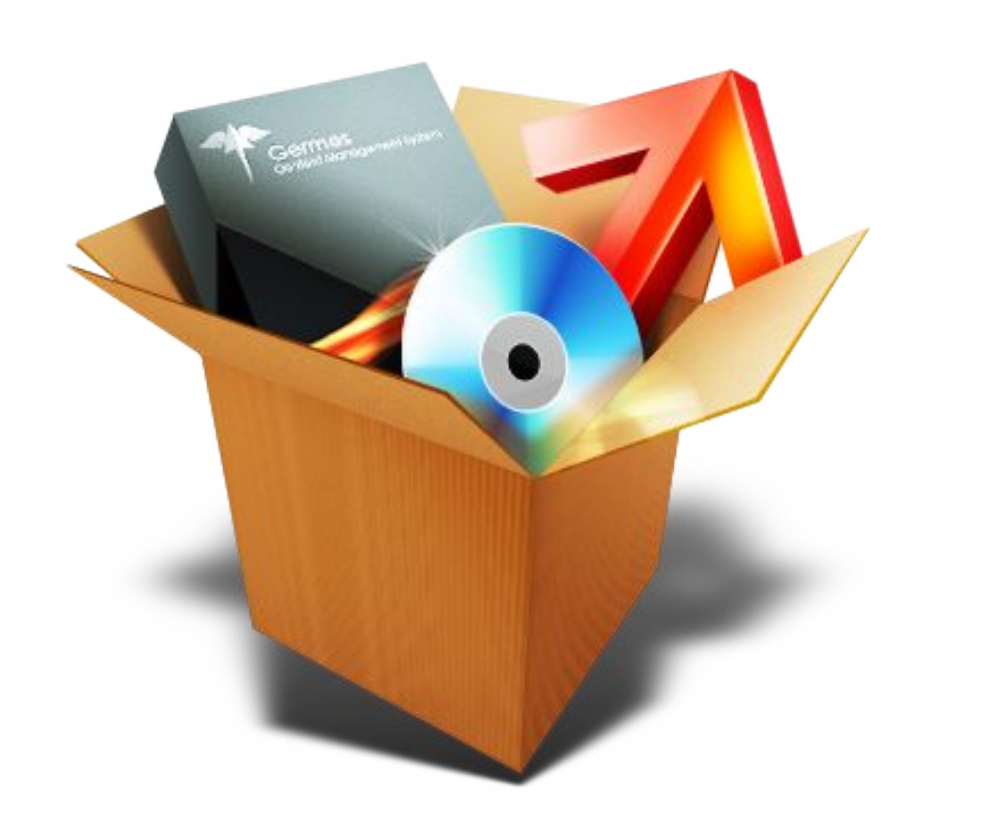

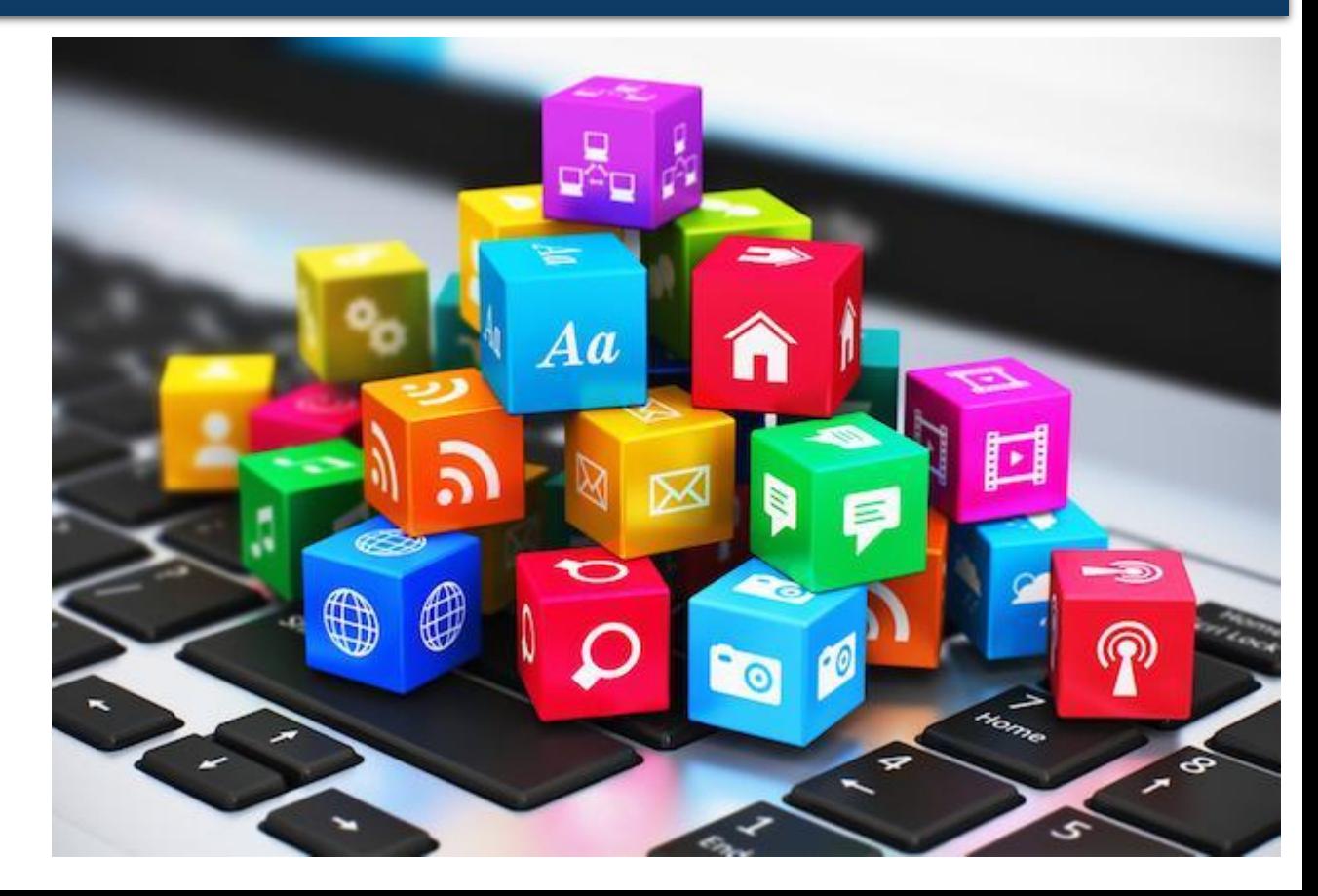

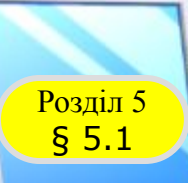

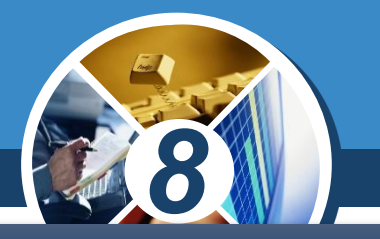

#### *У процесі своєї роботи програма опрацьовує дані.*

*Дані, які потрапляють до програми від певних пристроїв (наприклад, з клавіатури або від датчика температури) або від іншої програми, або з іншого джерела (наприклад, з текстового файлу), називають вхідними (початковими) даними.* 

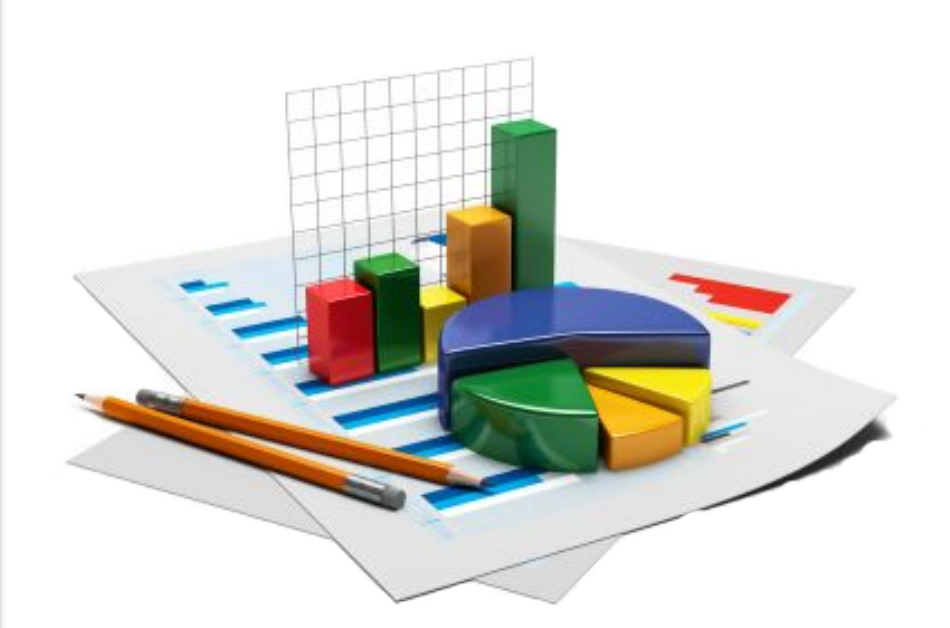

#### *Деякі програми працюють без вхідних даних.*

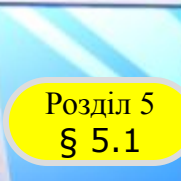

### **Комп'ютерні програми**

*Під час виконання програми утворюються і опрацьовуються й інші дані, які називають проміжними даними.*

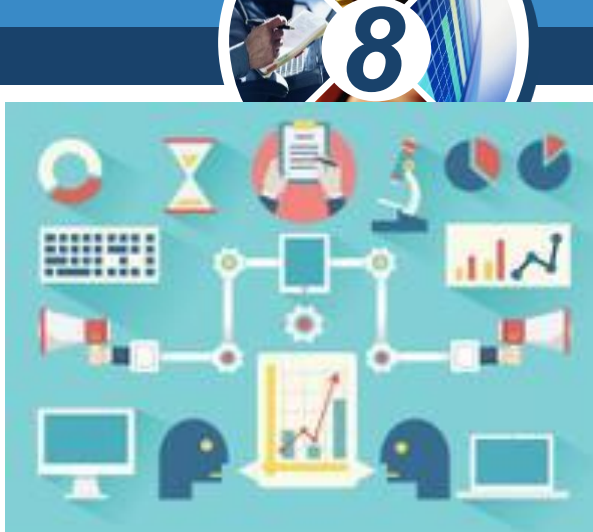

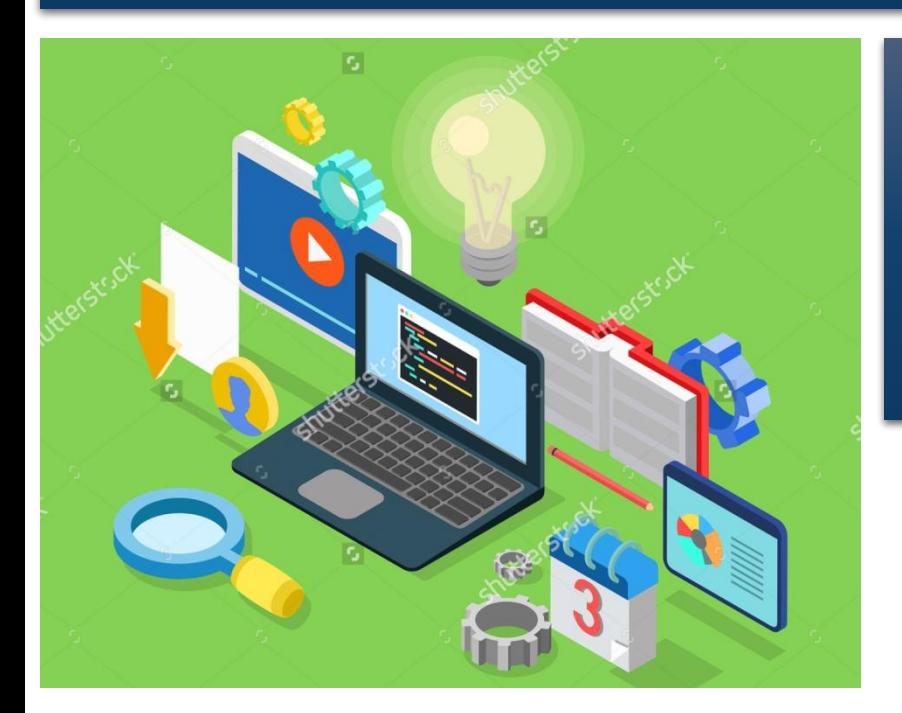

*Якщо метою виконання програми є отримання певних даних, то ці дані називають вихідними (результуючими) даними.*

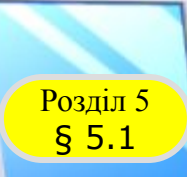

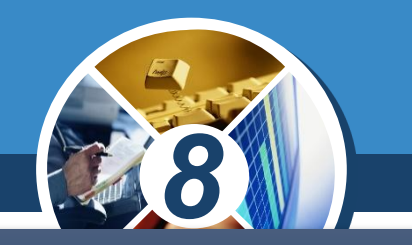

*Більшість сучасних програм у процесі своєї роботи надають користувачу певний набір засобів для його взаємодії з програмою і пристроями. До цих засобів належать:*

*засоби керування (кнопки, меню та ін.),* 

*засоби введення даних (поля, лічильники та ін.),* 

*засоби виведення даних (написи, поля та ін.) тощо.*

*Сукупність таких засобів, а також методів їх використання утворює інтерфейс користувача.*

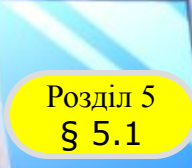

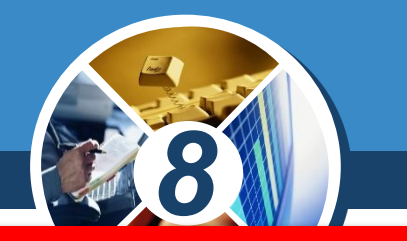

*Мову, яку використовують для запису алгоритмів, призначених для виконання комп'ютером, називають мовою програмування.*

*За останні 70 років створено близько трьох тисяч різних мов програмування. Деякі з них уже не використовують, для деяких постійно з'являються нові версії, що зручніші для складання програм і мають більші можливості. Постійно створюються нові мови програмування.*

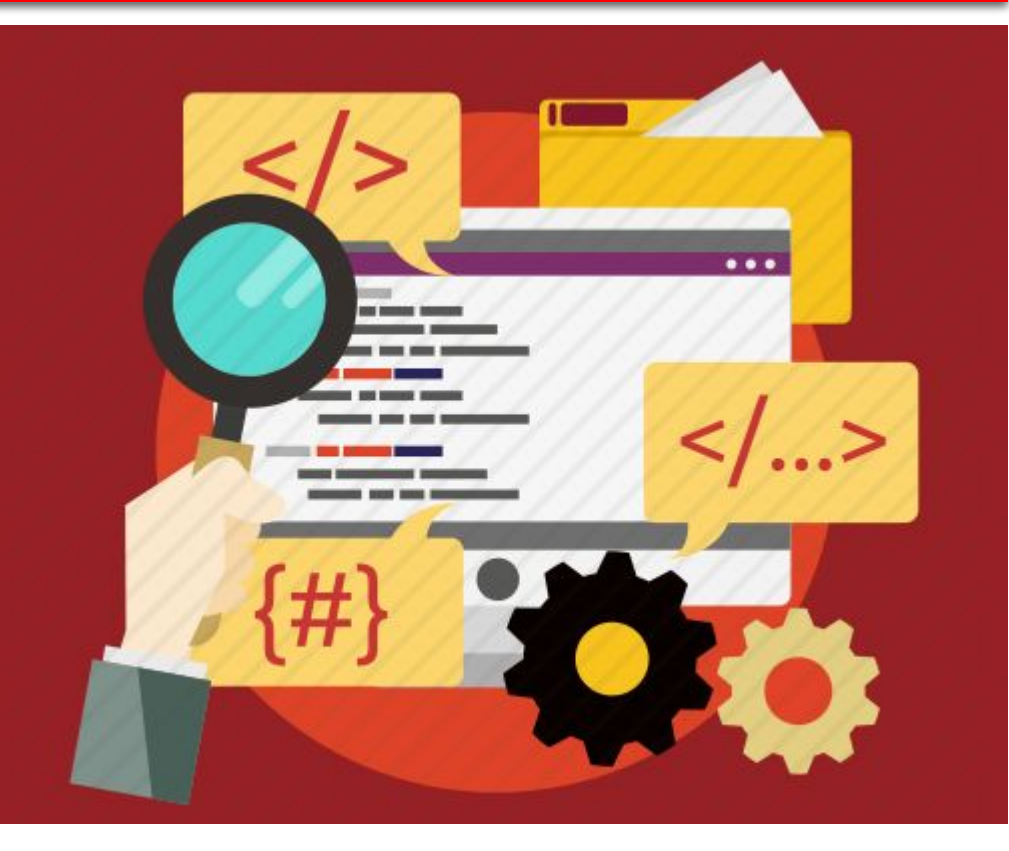

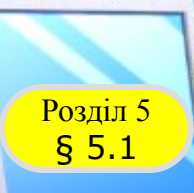

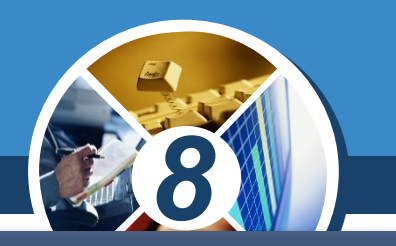

#### *Кожна мова програмування має такі складові:*

*Алфавіт - множина символів, з яких можна утворювати слова і речення цієї мови.*

*Словник - набір слів, які використовуються в цій мові.*

*Синтаксис - правила складання і запису мовних конструкцій: не словникових слів і речень.*

*Семантику - встановлене однозначне тлумачення мовних конструкцій, правил їх виконання.*

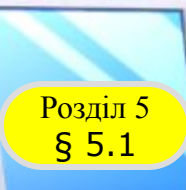

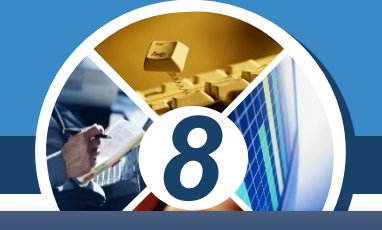

*руху.*

*У 6-7 класах ви вивчали мову програмування Scratch.* 

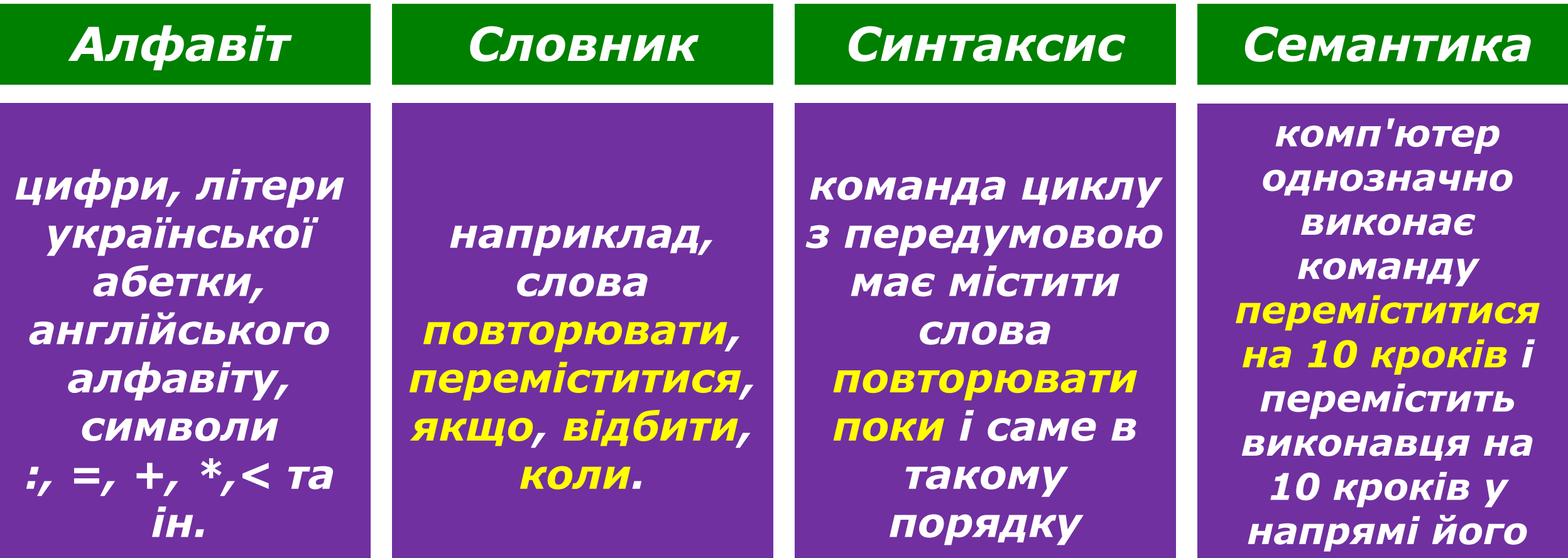

![](_page_10_Picture_0.jpeg)

### **Мови програмування**

*Використання символів, що не входять до алфавіту мови програмування, неправильне написання словникових слів, порушення синтаксичних правил призводять до неможливості виконання комп'ютером відповідної команди. Такі порушення називають синтаксичними помилками.*

![](_page_10_Figure_3.jpeg)

![](_page_11_Picture_0.jpeg)

*8 Мови програмування можна поділити на дві групи:*

![](_page_11_Figure_2.jpeg)

![](_page_12_Picture_0.jpeg)

*У 8 і 9 класах ви будете вивчати мову програмування* 

*Python — інтерпретована об'єктно-орієнтована мова програмування високого рівня.* 

![](_page_12_Picture_4.jpeg)

![](_page_12_Figure_5.jpeg)

ython

**Python** використовують такі компанії як **Google, Яндекс, Mail.Ru** та інші. Мовою написані такі відомі програми як **Blander, DropBox,** також вона використовувалася у розробці Ubuntu та всесвітньо відомої гри **World of Tanks.** І це ще далеко не все!

![](_page_13_Picture_0.jpeg)

*8*

 цій мові програмування досить легко, тому що в ньому мало **Python** характеризується ясним синтаксисом. Читати код на допоміжних елементів, а правила мови змушують програмістів робити *відступи*. Зрозуміло, що добре оформлений текст з малою кількістю відволікаючих елементів читати і розуміти легше.

**Python** - це повноцінна, можна сказати універсальна, мова програмування. Він підтримує об'єктно-орієнтоване програмування (насправді вона і розроблялася як об'єктноорієнтована мова).

![](_page_14_Picture_0.jpeg)

## **Цікаві факти з історії**

*8*

Мова програмування Python була створена приблизно в 1991 році голандцем Гвідо ван Россумом. Своє ім'я - **Python** (Пайтон) - отримав від назви телесеріалу ("Monty Python"), а не плазуна. Після того, як Россум розробив мову, він виклав її в Інтернет, де вже ціле співтовариство програмістів приєдналося до її поліпшення. Python активно вдосконалюється і в даний час. Часто виходять його нові версії. Офіційний сайт http://python.org.

## Офіційний сайт http://python.org.

![](_page_15_Picture_1.jpeg)

![](_page_15_Figure_2.jpeg)

### **Пуск→Усі програми→Python 3.7→IDLE**.

- наступні дії: заходимо в меню
- Для того, щоб запустити середовище розробки програмного забезпечення IDLE потрібно виконати
- офіційного сайту.
- програму, можна також завантажити з
- забезпечення, для Python це **IDLE.** Цю
- середовище розробки програмного
- Кожна мова програмування має своє

![](_page_16_Picture_8.jpeg)

Debug Options Window Help (tags/v3.7.2:9a3ffc0492, Dec 23 2018, 23:09:28) [vpe "help", "copyright", "credits" or "license ()" for more information  $\rightarrow$ 

\*Python 3.7.2 Shell

Вікно інтерпритатора **Python 3.7.2 Shell**

Ln: 5 Col:

![](_page_17_Picture_0.jpeg)

## **Цікаві факти з історії**

Даний інтерпретатор представлений таким собі командним рядком, в який вже можна вносити прості команди, наприклад: **23\*45**, і після натискання клавіші *Enter* на наступному рядку з'явиться результат.

```
8
```
#### Python 3.7.2 Shell

```
File Edit Shell Debug Options Window Help
Python 3.7.2 (tags/v3.7.2:9a3ffc0492, D
(AMD64)] on win32
Type "help", "copyright", "credits" or
>> 25*1002500
>>\frac{23*45}{ }1035
>>>
```
### **Створення нового файлу**

Для того, щоб створити новий файл програми мовою Python, потрібно виконати команду **File→New file**. Після того відкриється вікно редагування файлу, яке чимось нагадує вікно програми *Блокнот*. В робочу область якої потрібно вносити програмний код.

![](_page_18_Picture_39.jpeg)

![](_page_19_Picture_0.jpeg)

**Розділ 5** Вікна Руthon

 $§ 5.1$ 

![](_page_19_Picture_1.jpeg)

![](_page_20_Picture_0.jpeg)

#### **Збереження програми**

Перш ніж запустити на виконання програму, потрібно її зберегти. Для цього потрібно скористатися командою **File→Save**, або натиснути **Ctrl+S**. Після цього відкриється діалогове вікно збереження файлів і нам потрібно вибрати місце збереження файлу та вказати назву файлу. Основним розширенням файлу Python є розширення *\*.py*. (замість зірочки вводимо ім'я програми цифрами або англійськими літерами)

![](_page_20_Picture_3.jpeg)

**• Приховати папки** 

#### **Запуск програми на виконання**

![](_page_21_Picture_1.jpeg)

 $\mathbf{x}$ 

 $\Box$ 

Для того, щоб запустити **НАПИСАНУ ПРОГРАМУ В ДАНОМУ** Е ГЕНЕ ЕСИН БЪАНГ В інтерпретаторі потрібно спочатку зберегти файл, а потім виконати команду **Run→Run Module**, або натиснути клавішу **F5**.

### **Відкриття готової програми**

Для того, щоб відкрити вже створений файл, в вікні **IDLE** виконуємо команду **File→Open**. У діалоговому вікні обираємо потрібний файл і натискаємо на кнопку *Відкрити*.

![](_page_22_Picture_2.jpeg)

![](_page_23_Picture_0.jpeg)

![](_page_23_Picture_1.jpeg)

![](_page_23_Picture_2.jpeg)

### **Розгадайте ребус**

Розділ 5 § 5.1

![](_page_23_Picture_4.jpeg)

![](_page_24_Figure_0.jpeg)

### **Контрольні запитання запитання**

- 1. Що таке середовище розробки програмного забезпечення?
- 2. Що таке Python?
- 3. Як називається середовище розробки програмного забезпечення, яке використовує мова Python?
- 4. Як називається інтерпретатор, який використовує IDLE?
- 5. Яке розширення має файл програми, написаної мовою Python?

![](_page_25_Picture_6.jpeg)

![](_page_26_Picture_0.jpeg)

*Урок 33*

# **Дякую за увагу!**

#### **За новою програмою**

![](_page_26_Picture_3.jpeg)

![](_page_26_Picture_4.jpeg)